## **Beta! Game Manager Guide – How to develop educational games based on composition of words**

Roberto Trinchero (roberto.trinchero@unito.it) – ver 02.04.2013

**Beta!** is a software that lets to teachers and educators to create educational games based on composition of words by letters or syllabes. You can use it online at www.edurete.org/beta Url or download and use it on your Windows-based Pc. Games development is very easy. Create game text files (you can use Windows Notepad) following this structure:

*Fig. 1 – Structure of game files* 

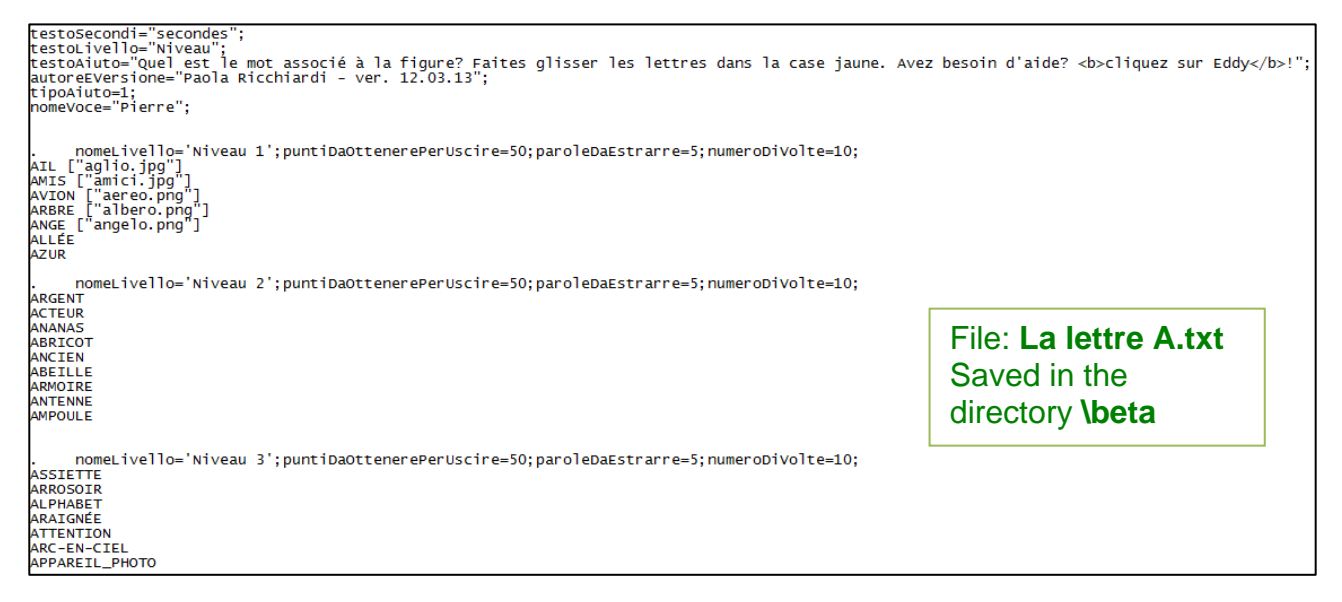

Elements of game files are explained in the following figure:

## *Fig. 2 – Elements of game files*

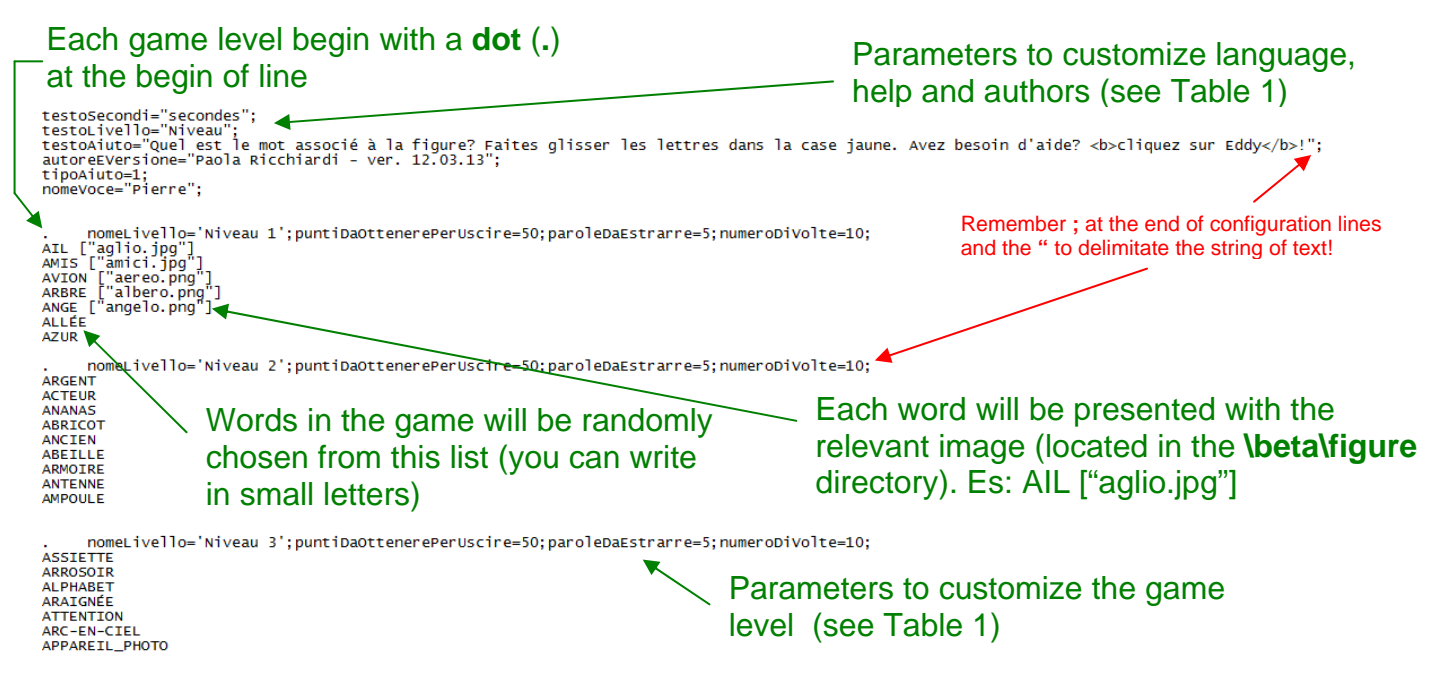

Save game files in **.txt** format (example of file name: **La lettre A.txt**) in the directory **\beta**. Then create a list of available game files and save it in a text file named **gameList.txt** in the directory **\beta**, as in the following example:

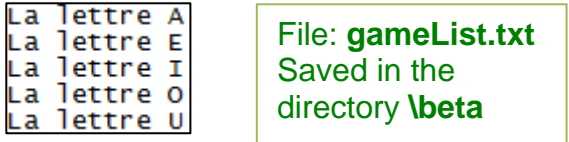

**Beta!** will read the files saved in the **\beta** directory and propose you a list of games. To start the program open the file **index.htm** with Internet Explorer 6.0 or more. Active content must be enabled on your browser. Here the main screen of the program:

*Fig. 3 – Main screen* 

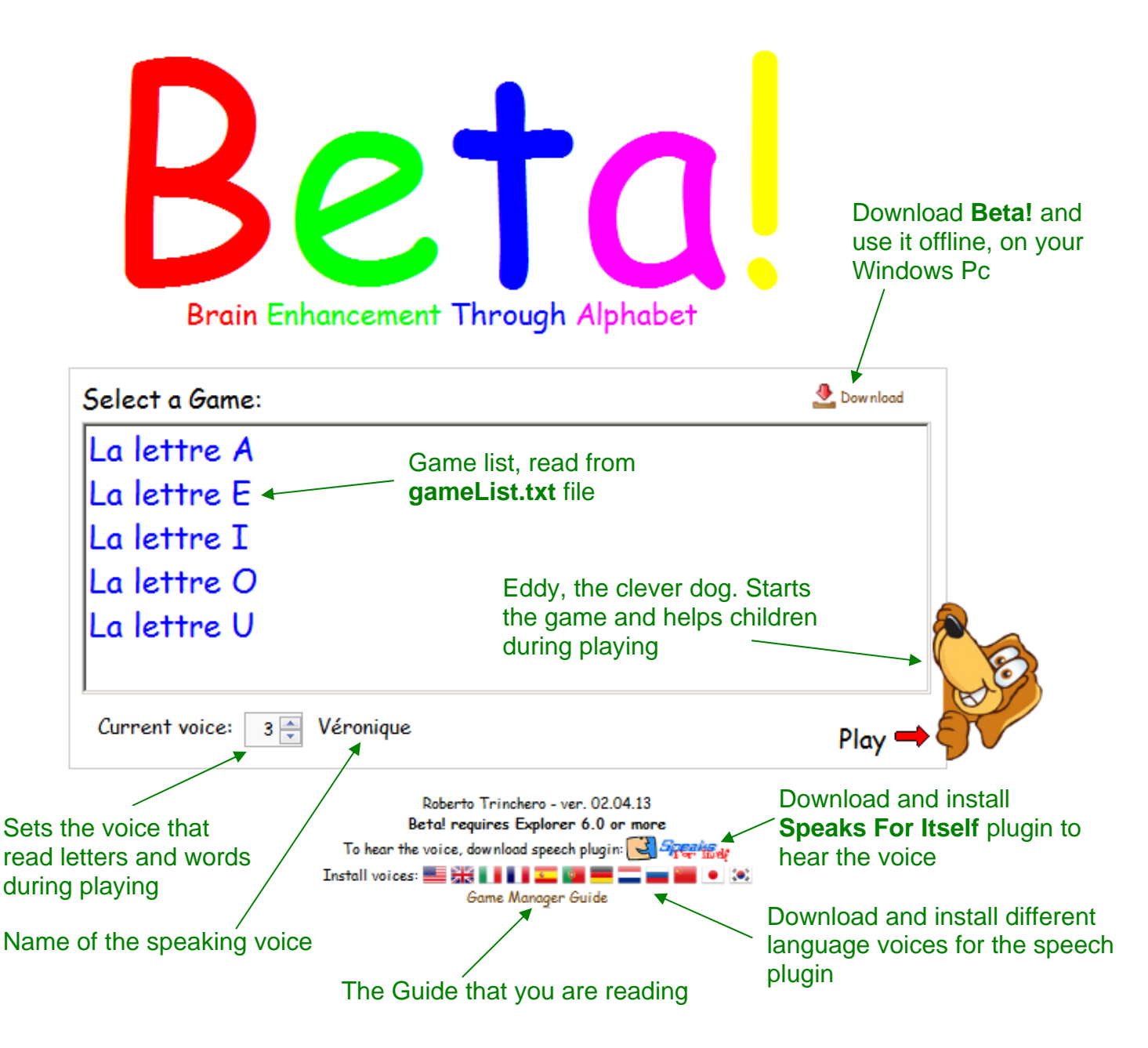

And here the game screen:

*Fig. 4 – Game screen* 

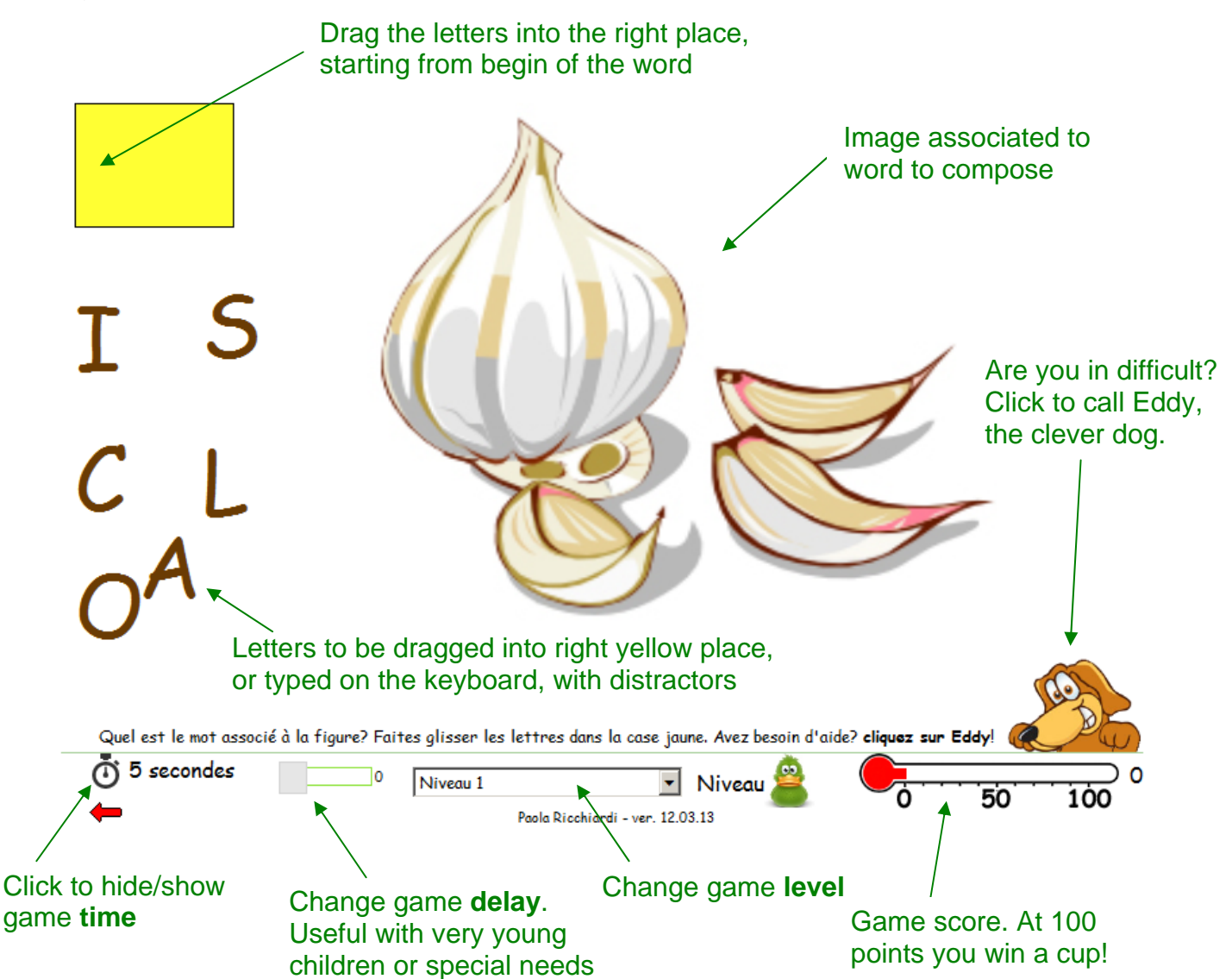

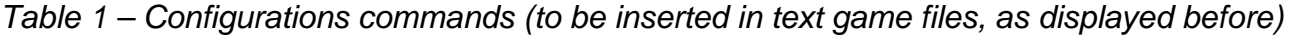

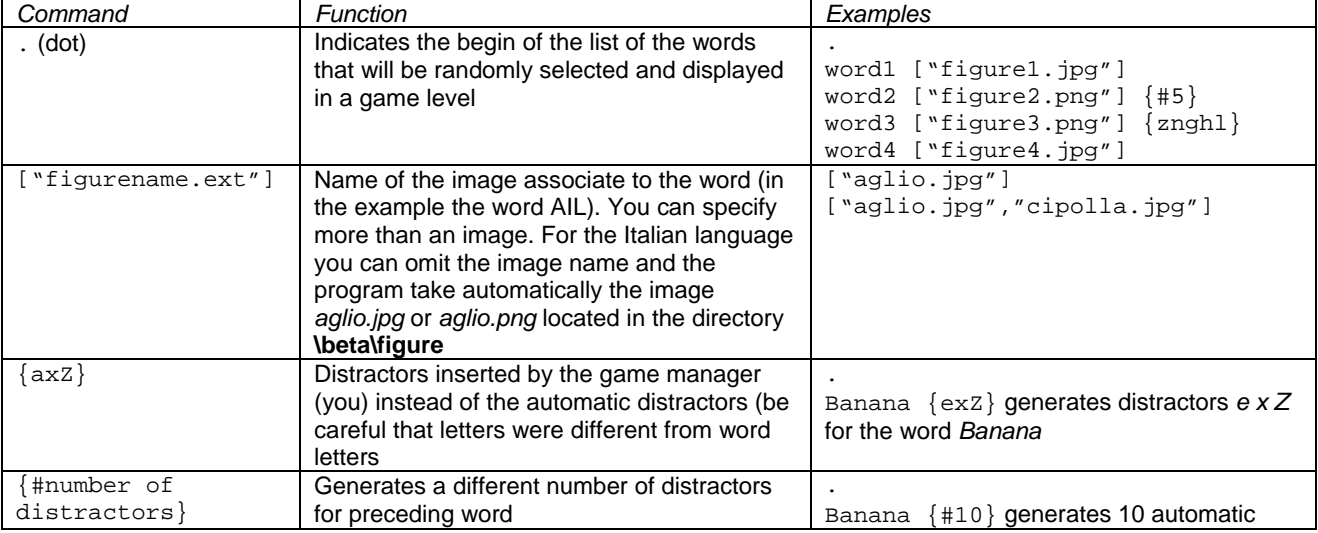

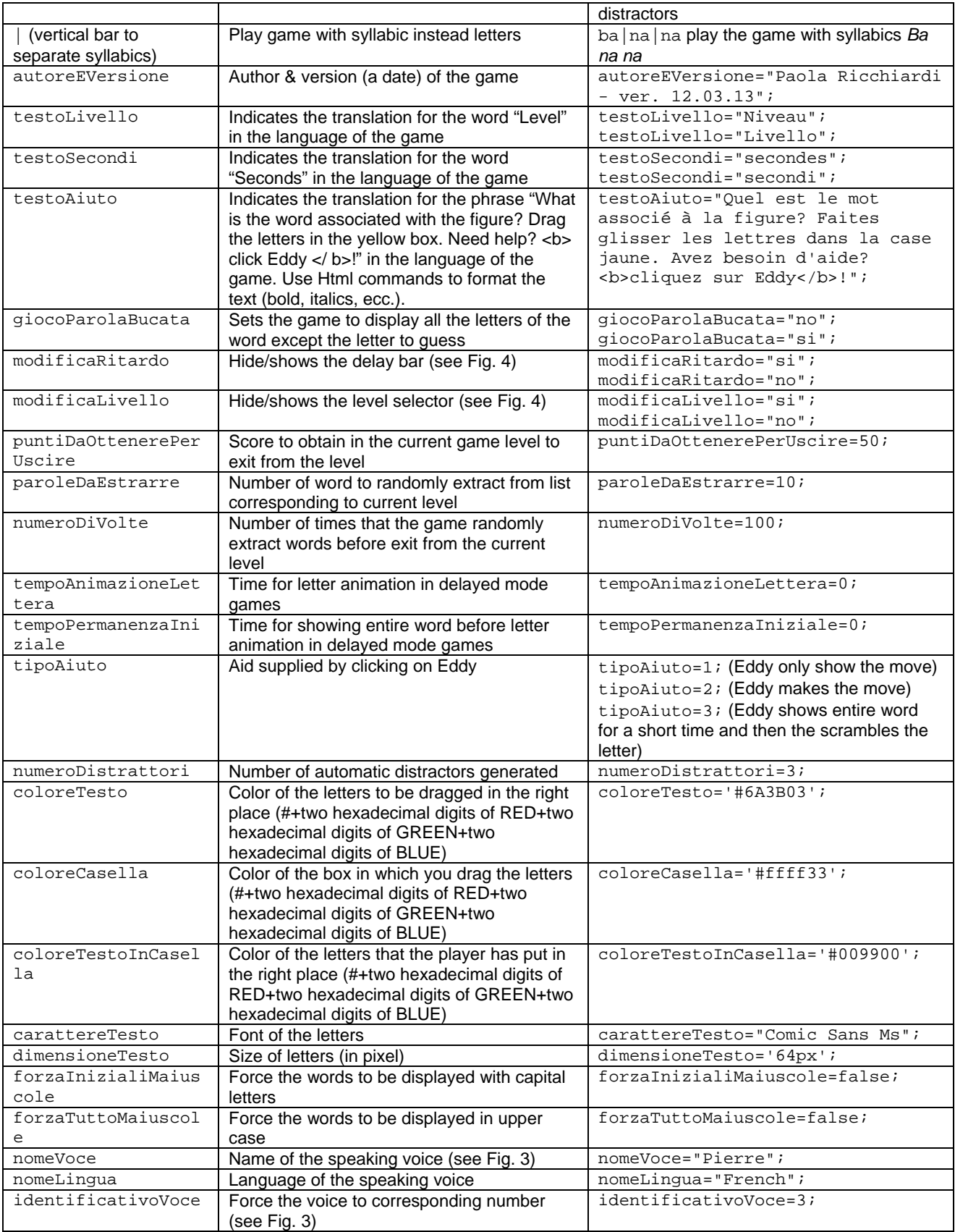